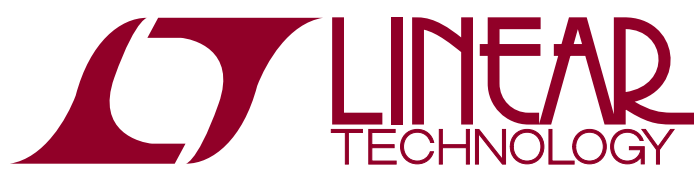

DEMO MANUAL [DC2227A](https://www.application-datasheet.com/)

# LT3669-2 IO-Link Device with Multiple Sensors

# **DESCRIPTION**

Demonstration circuit 2227A is a complete IO-Link® device built using the  $LT^{\circ}3669-2$  to implement an IO-Link v1.1 physical interface (PHY). The IO-Link stack protocol runs on an Atmel ATmega microcontroller which connects to LT3669-2's logic IO-signals to communicate with an IO-Link master via the CQ1 transceiver.

An LTC2997 temperature sensor, an opto-coupler (light barrier) and a pushbutton demonstrate IO-Link device functionality and master-slave interoperability.

A 28V/100mA light bulb connected to LT3669-2's second driver (Q2) demonstrates its high current driving capabilities. All low voltage circuitry is supplied by the LT3669-2's integrated buck and LDO for high efficiency.

#### **Design files for this circuit board are available at <http://www.linear.com/demo/DC2227A>**

 $\textbf{\textit{L}}$ , LT, LTC, LTM, Linear Technology and the Linear logo are registered trademarks of Linear Technology Corporation. IO-Link is a registered trademark of PROFIBUS User Organization (PNO). All other trademarks are the property of their respective owners.

# Performance Summary

Specifications are at  $T_A = 25^\circ C$ ,  $V_L += 24V$ 

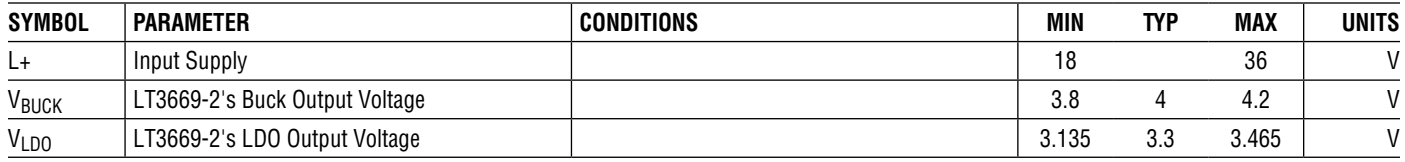

# Board Photo

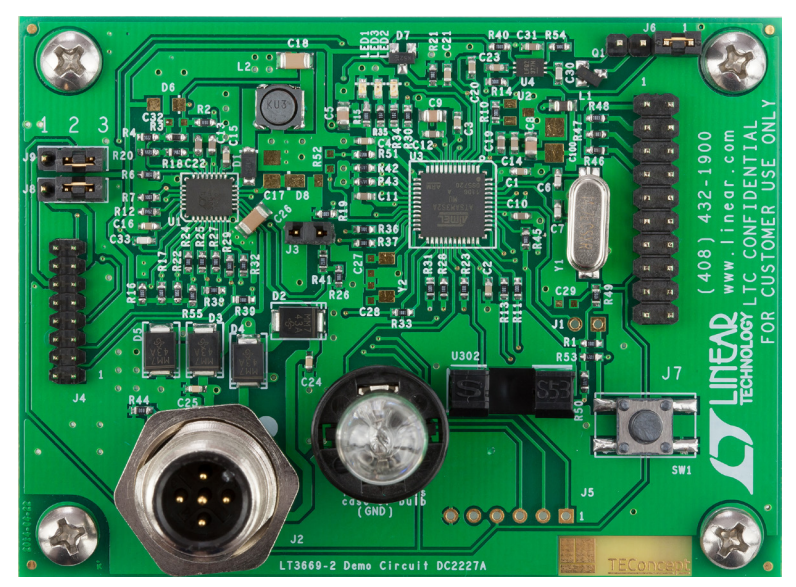

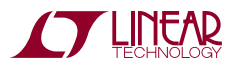

1

# Quick Start Procedure

### **Additional Hardware and Software Requirements**

To operate the [DC2227A](https://www.application-datasheet.com/) demo circuit in IO-Link mode, additional hardware and software are required:

- PC running Windows XP or later with Ethernet Card. Alternatively a USB-to-Ethernet adaptor can also be used
- LTC IO-Link Master Demo Circuit DC2228A
- DC2228A Control Tool Software
- PoE Injector or 24V Power Supply
- [DC2227A](https://www.application-datasheet.com/) IODD Files (COM2 and COM3)

## **Set-up Preparation (See Figures 1 and 2)**

1. Download and install the DC2228A Control Tool software from:

## [www.linear.com/demo/DC2228A](http://www.linear.com/demo/DC2228A)

- 2. Connect the DC2228A to power and the host computer. Refer to the DC2228A demo manual for detailed information about the different configuration options to supply the DC2228A and interface it to the PC.
- 3. Using a 3-wire IO-Link cable of up to 20m in length with M12 connectors, plug the male terminal to one of the 8-ports of the DC2228A (for example port 2 like in Figure 1) and the female terminal to the [DC2227A](https://www.application-datasheet.com/).
- 4. Run the DC2228A Control Tool on the PC and connect to the DC2228A. See the DC2228A demo manual for detailed information of how to select the DC2228A as the master, configure the IP parameters and establish communication between the host computer and the master.

## **Operation in IO-Link Mode (See Figures 1 and 2)**

- 5. Download the [DC2227A](https://www.application-datasheet.com/) IODD files from: [www.linear.com/demo/DC2227A](http://www.linear.com/demo/DC2227A)
- 6. Click on the "Select Device" button and import the IODD files by selecting the downloaded xml files and then clicking on the "Import" button (one at a time).

## **Operation in COM2**

7. Click on the "Select Device" button again, this time making sure the correct port is selected. Use the following IODD file:

TEConcept\_GmbH-65538-<YYYYMMDD>-IODD1.1.xml

- 8. If the device is off, switch it on, enabling the L+ supply of the connected master's port by pressing the "Power ON" button keeping the light barrier open during power-up. If the device was already powered on coming from COM3 mode, power cycle it keeping the light barrier open to restart the device in COM2 mode. See the Light Barrier section for more information.
- 9. Start IO-Link communication by pressing the "IO-Link" button. The "Min. Cycle Time" is set to 20ms.
- 10. If a different IODD file is to be selected, stop IO-Link communication first by pressing the "Inactive" button to revert the [DC2227A](https://www.application-datasheet.com/) into SIO mode.

## **Operation in COM3**

11. Click on the "Select Device" button again making sure the correct port is selected. Use the following IODD file:

TEConcept\_GmbH-65539-<YYYYMMDD>-IODD1.1.xml

- 12. If the device is off, switch it on, enabling the L+ supply of the connected master's port by pressing the "Power ON" button keeping the light barrier closed during power-up. If the device was already powered on coming from COM2 mode, power cycle it keeping the light barrier closed to restart the device in COM3 mode. See the Light Barrier section for more information.
- 13. Start IO-Link communication by pressing the "IO-Link" button. The "Min. Cycle time" is set to 800µs.
- 14. If a different IODD file is to be selected, stop IO-Link communication first by pressing the "Inactive" button to revert the [DC2227A](https://www.application-datasheet.com/) in SIO mode.

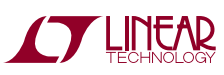

# Quick Start Procedure

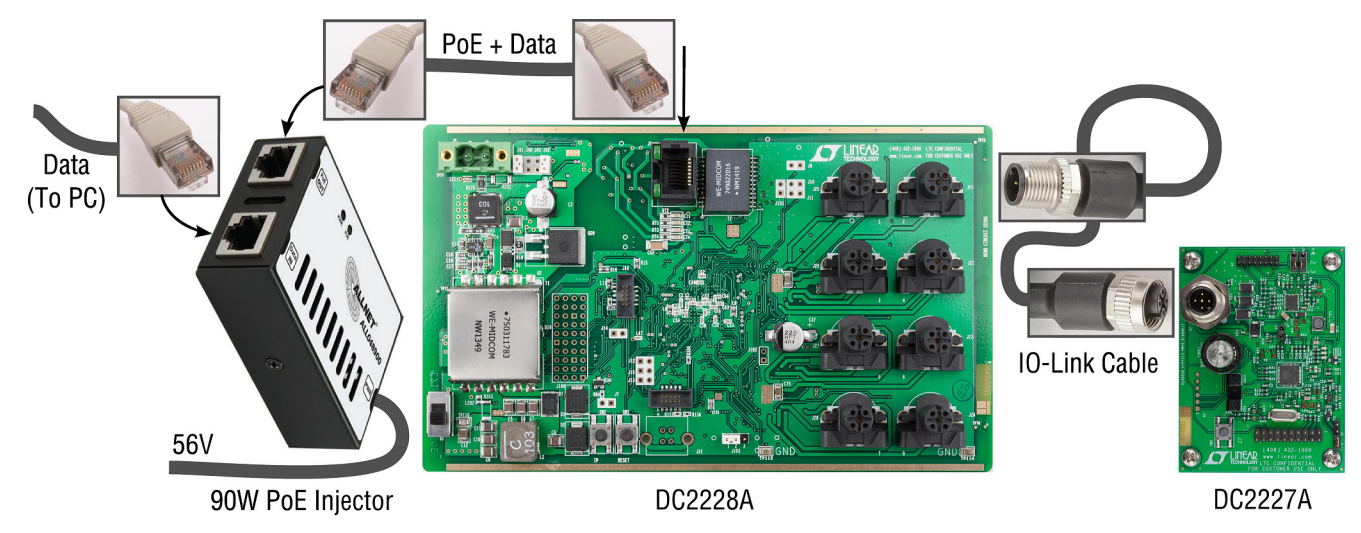

**Figure 1. Recommended Set-up for Operating [DC2227A](https://www.application-datasheet.com/) in IO-Link Mode**

| TEConcept GmbH - IO-Link Control Tool (CT) - version 1.0.57.0                                                                                                    |                                                                                                    | $\vert$ $\vert$ $\vert$ $\vert$ $\vert$<br>$\mathbf{x}$                                                                                                    |
|----------------------------------------------------------------------------------------------------|----------------------------------------------------------------------------------------------------|----------------------------------------------------------------------------------------------------|
| File View<br>0030                                                                                                    | Master settings Firmware upgrade Tools Help                                                                                                    |                                                                                                    |
| <b>Topology</b><br>$\boxminus$ -PC<br>E-LTC DC2228A<br>in-Port 1<br>Device isn't selected<br>Inactive<br>$\overline{P}$ -Port 2<br>$-LTC$ DC2227A<br>$-$  O-Link<br>$\Box$ -Port 3<br>Device isn't selected<br>I <sub>mactive</sub><br>$\Box$ -Port 4<br>Device isn't selected<br>I <sub>mactive</sub><br>$F -$ Port 5<br>Device isn't selected<br>Inactive<br>$F -$ Port 6<br>Device isn't selected<br>- Inactive<br><b>E</b> -Port 7<br>- Device isn't selected<br>- Inactive<br>$\Box$ -Port 8<br>Device isn't selected<br>- Inactive<br><b>TEConcept</b><br><b>&amp; IO-Link</b> | Port 2 Port 3 Port 4 Port 5 Port 6 Port 7 Port 8<br>Port 1<br><b>Device parameters</b><br>LTC DC2227A<br>Device:<br><b>IO-Link revision:</b><br>1.1<br>COM <sub>2</sub><br>Bit rate:<br>$20000 \,\mathrm{\upmu s}$<br>Min cycle time:<br>SIO / ISDU / DS:<br>✔<br>✔<br>✔<br>Select device<br>Device configuration<br>LTC DC2227A<br><b>O</b> IO-Link<br>Power OFF<br>Power ON<br>IO-Link<br><b>Inactive</b><br>Connected device state<br>Vendor ID:<br>0x0286<br>0x010002<br>Device ID:<br>Product ID:<br>TEC-LTC-DC2227A<br>Serial number:<br>7450675168798769<br>Vendor name:<br><b>TEConcept GmbH</b><br>LTC DC2227A<br>Product name:<br>Cycle time:<br>20 000 us<br>Port state:<br><b>IO-Link</b><br>Operate in IO-Link:<br>Yes<br>Fault:<br><b>NOFAULT</b> | Parameters<br>(0x0000) Direct Parameters 1<br>Sublnd.   Name<br>Value<br>$\lambda$<br>Rights<br>Type<br>(0x0001) Direct Parameters 2<br><b>Product Name</b><br>R <sub>O</sub><br>LTC DC2227A<br>m<br>StringT<br>(0x0010) Vendor Name<br>(0x0018) Application Specific Tag<br>(0x0002) Standard Command<br>(0x000C) Device Access Locks<br>(0x0020) Error Count<br>Ξ<br>(0x0012) Product Name<br>(0x0011) Vendor Text<br>(0x0014) Product Text<br>√ Read ISDU requested on index: 18, and subindex: 0<br><b>DS</b> upload<br>(0x0016) Hardware Version<br>√ ISDU request positive, read it<br>(0x0013) Product ID<br>√ Read ISDU service answer<br>(0x0015) Serial Number<br>(0x0017) Firmware Version<br>Data: LTC DC2227A ( 0x4c 0x54 0x43 0x20 0x44 0x43 0x32 0x32 0x32<br>0x37 0x41 0x0 0x0 0x0 0x0 0x0 0x0 0x0 0x0 1<br>(0x0040) LightBulb<br>Write<br>(0x0041) ADC Offset (in LSB)<br>(0x0050) SC1 Counter<br>Read<br>(0x0051) SC2 Counter<br>Light bulb<br>Connected speed<br>Process data<br>Error<br>Com speed: COM2<br>Light bulb state: ON<br>Optogate state: Open<br>Error count: 0<br>Temperature: 33.5 °C<br>Tum OFF<br>Tum ON<br>Cycle time: $20000 \mu s$<br><b>Events</b><br><b>Time</b><br>Event code<br>Mode<br>Type<br>Source<br>Instance |
| <b>IO-Link Master status: Connected at TCP/IP</b>                                                                                                    |                                                                                                    | (vendor: TEConcept GmbH, product name: LTC DC2228A, product ID: 0001, serial number: 0001, hw rev: 0003, sw rev: 008010012)                                                                                                    |

**Figure 2. Control Tool for Connecting [DC2227A](https://www.application-datasheet.com/) to DC2228A**

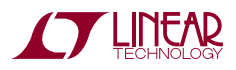

## **Operation in SIO Mode**

The device can also operate in SIO mode. In this mode, no IO-Link communication takes place either because the master connected to the device is in the "Inactive" mode and it only supplies power to the device, or because there is no master connected to the device in which case the device is powered by a 24V supply. In SIO mode, the [DC2227A](https://www.application-datasheet.com/) reacts to the status of the light barrier as follows:

- If the light barrier is open, then drivers CQ1 and Q2 actively pull low. Since the onboard light bulb is connected between Q2 and ground, it is therefore turned off.
- If the light barrier is closed (by placing a piece of paper in its gap), CQ1 and Q2 actively pull high and the light bulb attached to Q2 turns on.

## **Temperature Sensor Configurations**

In IO-Link mode, the [DC2227A](https://www.application-datasheet.com/) reports cyclically to the master (and thus to the PC Control Tool) the temperature measured by the on-board LTC2997. In order to measure temperature the LTC2997 uses an NPN configured as a diode. The NPN can be either on-chip, on PCB (Q1) or remote. Refer to the Connectors and Jumpers section for detailed information on how to choose the NPN.

## **Microcontroller ADC's Offset Correction**

The 12-bit ADC of the Atmel microcontroller samples both, the precise 1.8V reference voltage  $(V_{\text{RFF}})$  and the VPTAT outputs of the LTC2997 to report the temperature in Celsius to the IO-Link master. The temperature is then calculated using a ratiometric measurement. The µC's ADC is specified to have offsets from –40 to 40 LSBs. The temperature equation is:

$$
100 \bullet T(^{\circ}C) = \frac{ADC7 - OFFSET}{ADC4 - OFFSET} \bullet 45000 - 27315
$$

ADC7 is the ADC's code for the VPTAT output and ADC4 the code for the precise 1.8V  $V_{REF}$ . OFFSET is the ADC's offset (in LSB) parameter that can be set using the control tool (default is 0 LSB). In order to improve the accuracy of the temperature reading, a calibrated thermometer can be used to measure the temperature close to the LTC2997 and then the ADC Offset parameter can be set to the value (after several tries) that minimizes the error between the temperature reported by the Control Tool and that given by the calibrated thermometer.

## **Event Generator**

The [DC2227A](https://www.application-datasheet.com/) is also equipped with a pushbutton to simulate events generated by IO-Link devices to inform IO-Link masters of requests that require special attention.

## **Light barrier**

The light barrier offers many ways to interact with the device. It starts the device in COM3 mode if it is closed during power-up or in COM2 mode if left open. In IO-Link mode, its status is reported live on the PC control tool and in SIO mode its status is directly coupled to the CQ1 and Q2 drivers, thus allowing the user to operate the light bulb.

## **Light bulb**

A 28V/100mA light bulb connects between Q2 and ground and serves to show the high current driving capability of the line drivers. It takes about 240ms to be turned on fully by the pulsing mechanism of the LT3669-2. To prevent data loss in IO-Link mode, driver Q2 is only enabled in between IO-Link telegrams. To turn it on and off from the control tool (in COM2 only) simply press the "Turn On" and "Turn Off" buttons within the light bulb section. In SIO mode, regardless on the IODD file chosen, the light bulb can be switched on and off by interacting with the light barrier.

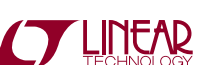

### **Connectors and Jumpers**

The board has the following connectors:

#### **Table 1. Connectors and Jumpers Overview**

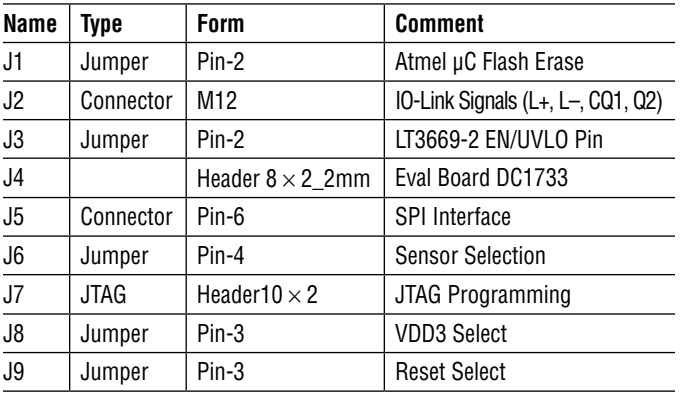

### **Jumper J1**

Jumper J1 sets the Erase/PB12 pin of the microcontroller to VDD3 (3.3V). By default the J1 header is not populated. FordetailsabouttheErase/PB12 pinseetheATSAM31S2AA microcontroller data sheet.

### **Connector J2**

Connector J2 is a 5-pin M12 male connector. Plug a standard industrial sensor cable to this connector to supply and communicate to the [DC2227A](https://www.application-datasheet.com/) using an IO-Link master. Table 2 shows the internal pin assignments to the LT3669-2 IO-Link PHY:

#### **Table 2. Connector J2 Pinout**

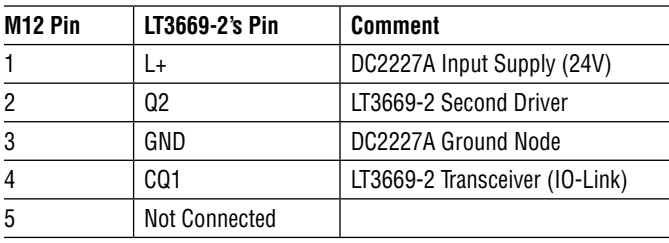

### **Jumper J3**

Jumper J3 enables/disables theonboardLT3669-2 (which also generates the internal 3.3V supply rail). Close this jumper (default position) to use the onboard LT3669-2 as the IO-Link PHY (it will start up for L+ voltages above 14.8V). Leave this jumper open if the external DC1733A-B board is used (via the J4 connector) as the IO-Link PHY instead.

### **Connector J4**

J4 is for connecting an external DC1733A-B demo circuit bypassing the on-board LT3669-2. This connection allows access to more signals from LT3669-2. Connect jumper J3 from DC1733A-B pin-to-pin to jumper J4 on this board. Table 3 identifies each pin.

#### **Table 3. Connector J4 Pinout**

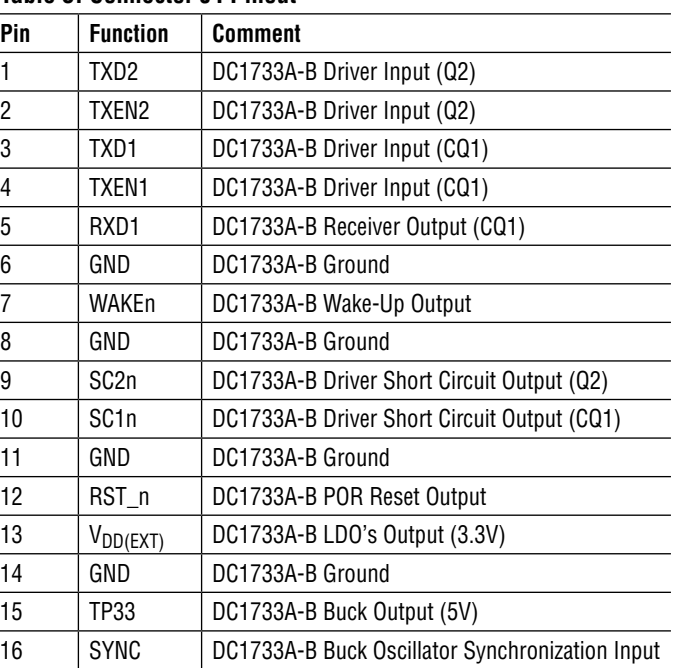

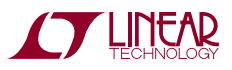

### **Connector J5**

J5 iscurrentlyunusedandmaybehelpfulforthecustomer's own applications that make use of the SPI interface of the Atmel microcontroller.

#### **Table 4. Connector J5 SPI Pinout**

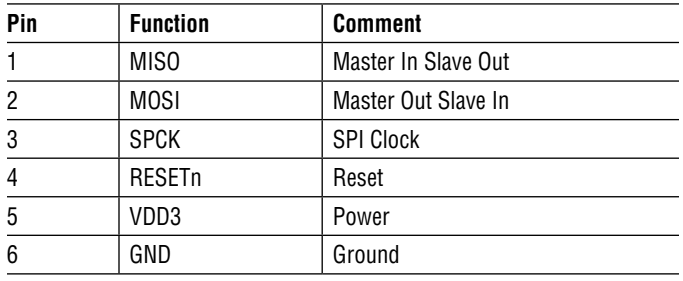

### **Jumper J6**

J6 configures the sense device used by the LTC2997 to measure temperature. It could be either the LTC2997's internal diode, the on-board diode-connected NPN Q1 or a remote NPN (connected as a diode) using a twisted pair:

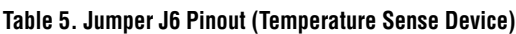

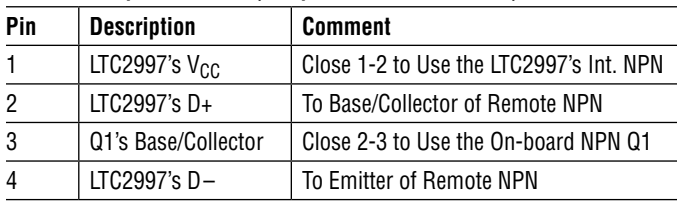

### **Connector J7**

Standard 20-pin JTAG programming/debugging interface. This interface fits many JTAG/ICE connectors.

### **Table 6. JTAG Connector Pinout**

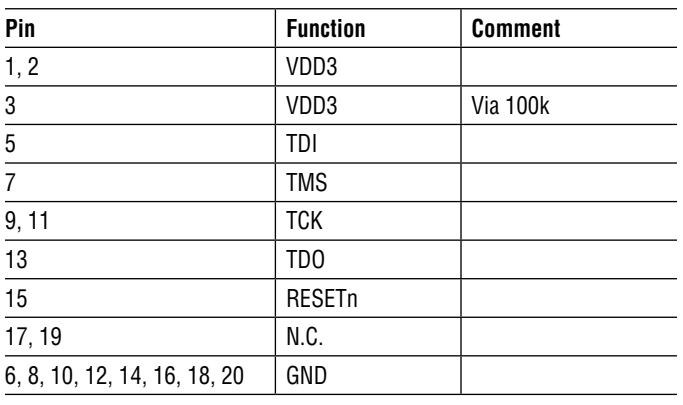

### **Jumper J8**

J8 selects the source for the VDD3 power.

#### **Table 7. VDD3 Source Select Pinout**

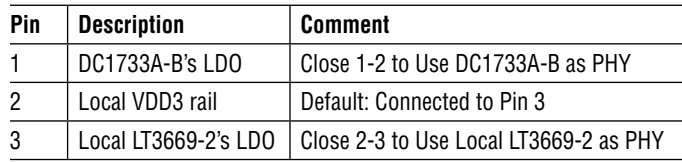

### **Jumper J9**

J9 selects the source for the microcontroller's reset pin.

#### **Table 8. Reset Source Select Pinout**

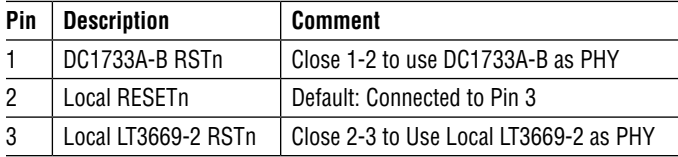

### **Indicators**

The following indicators are available:

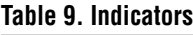

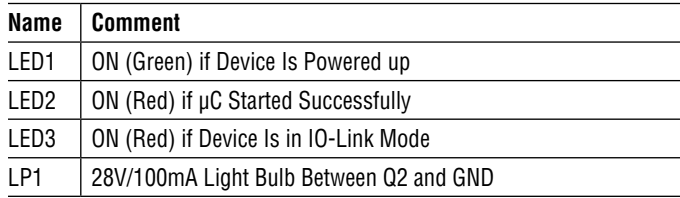

## **TVS Protection**

The CQ1, Q2 and L+ pins are protected by 39V TVS diodes. Do not connect to any voltage higher than 36V.

### **Data Storage**

Data Storage is not currently supported by [DC2227A.](https://www.application-datasheet.com/) Do not use pushbutton "DS upload" in Control Tool Software.

### **IO-Link Firmware**

The firmware contained in the Atmel microcontroller is intellectual property owned by TEConcept GmbH in Germany. Any attempt to copy, transfer, or reverse engineer the firmware is forbidden. The source code or an object library for the IO-Link stack can be licensed from TEConcept.

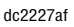

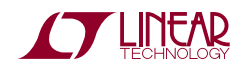

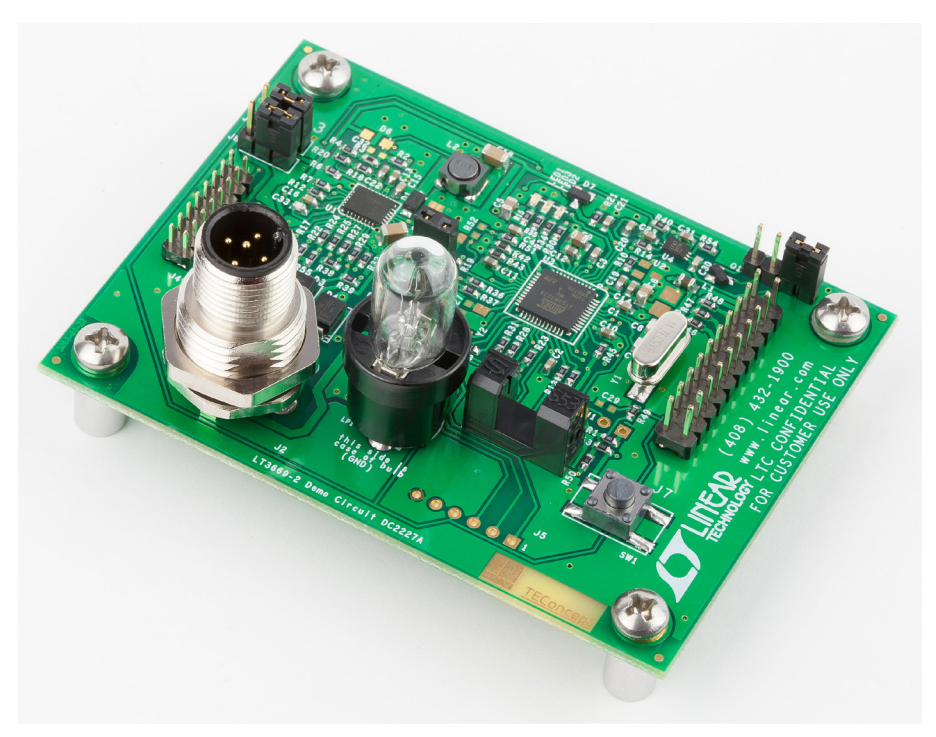

#### **IO Device Description**

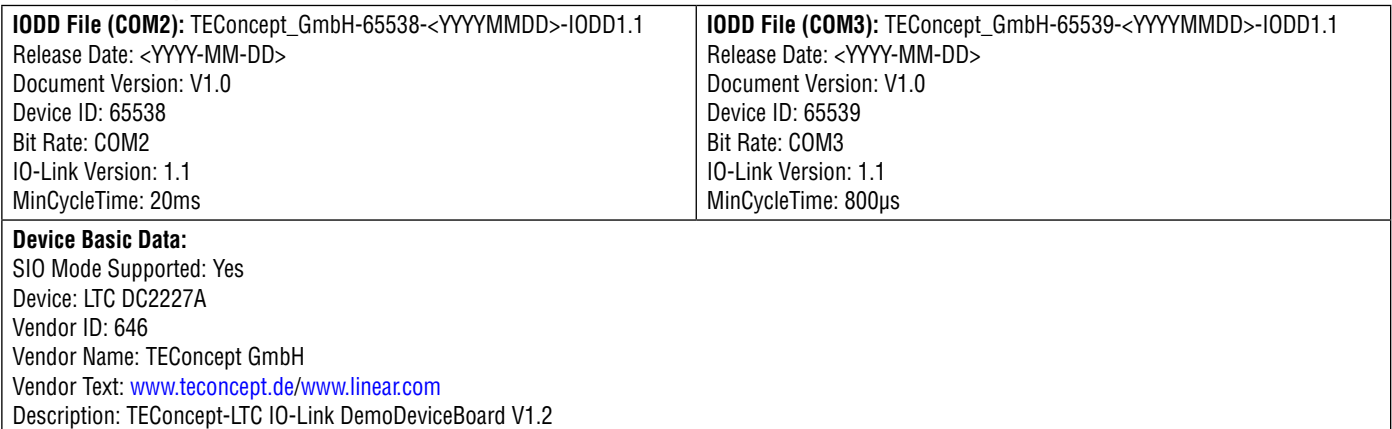

#### **Process Data**

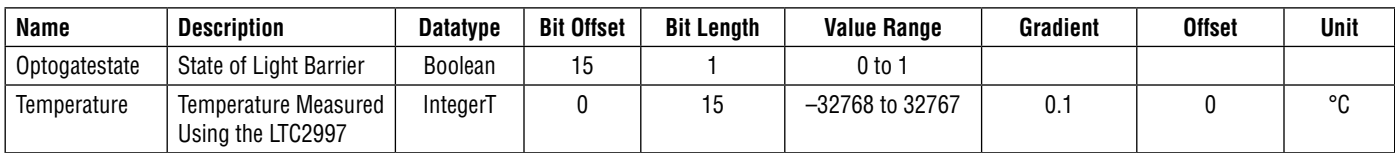

#### **Events**

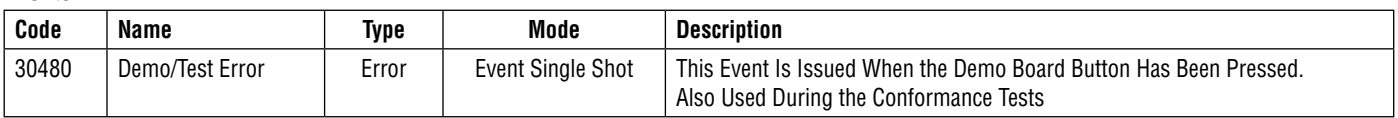

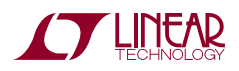

7

#### **Variables**

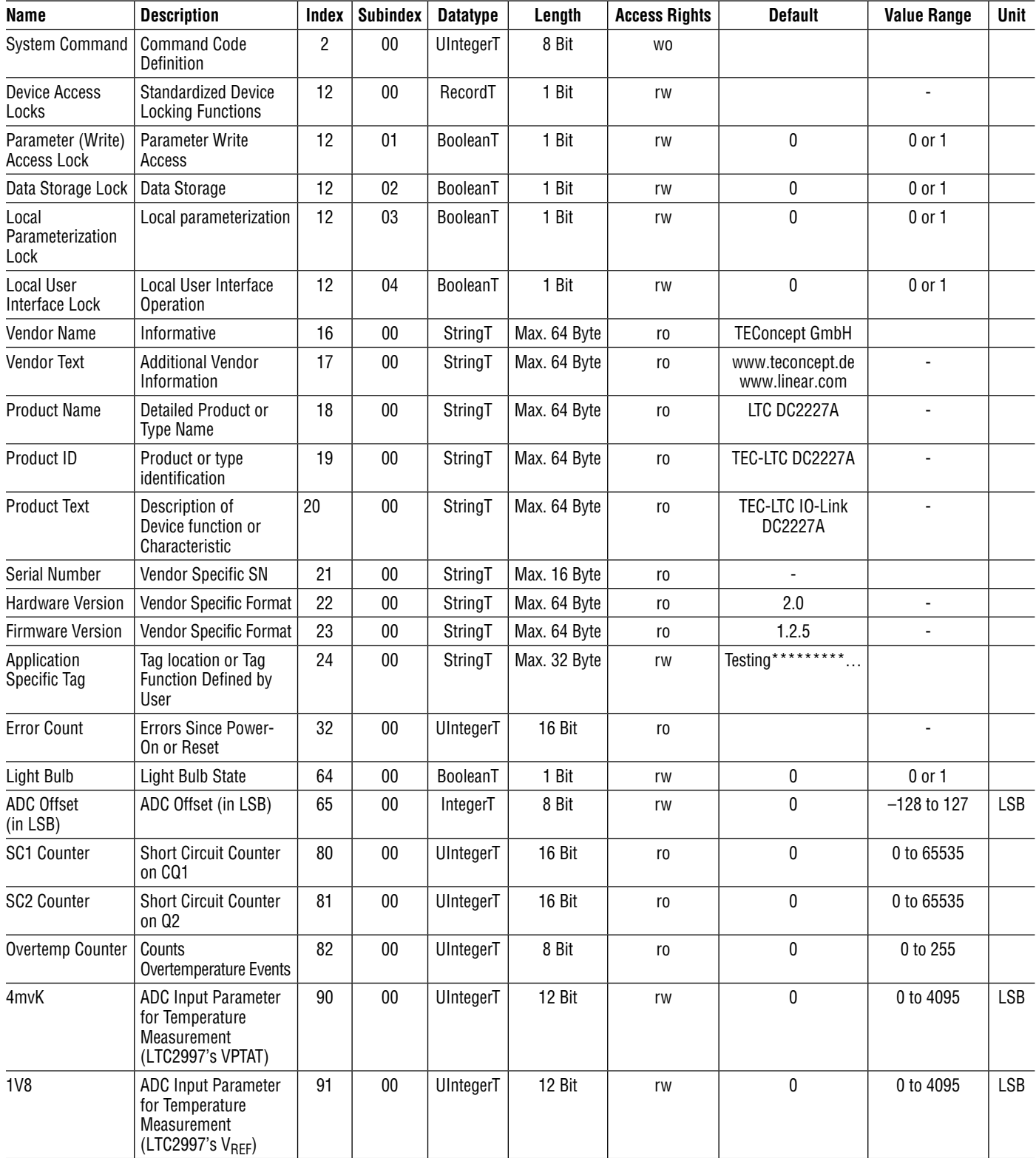

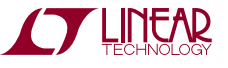

# Parts List

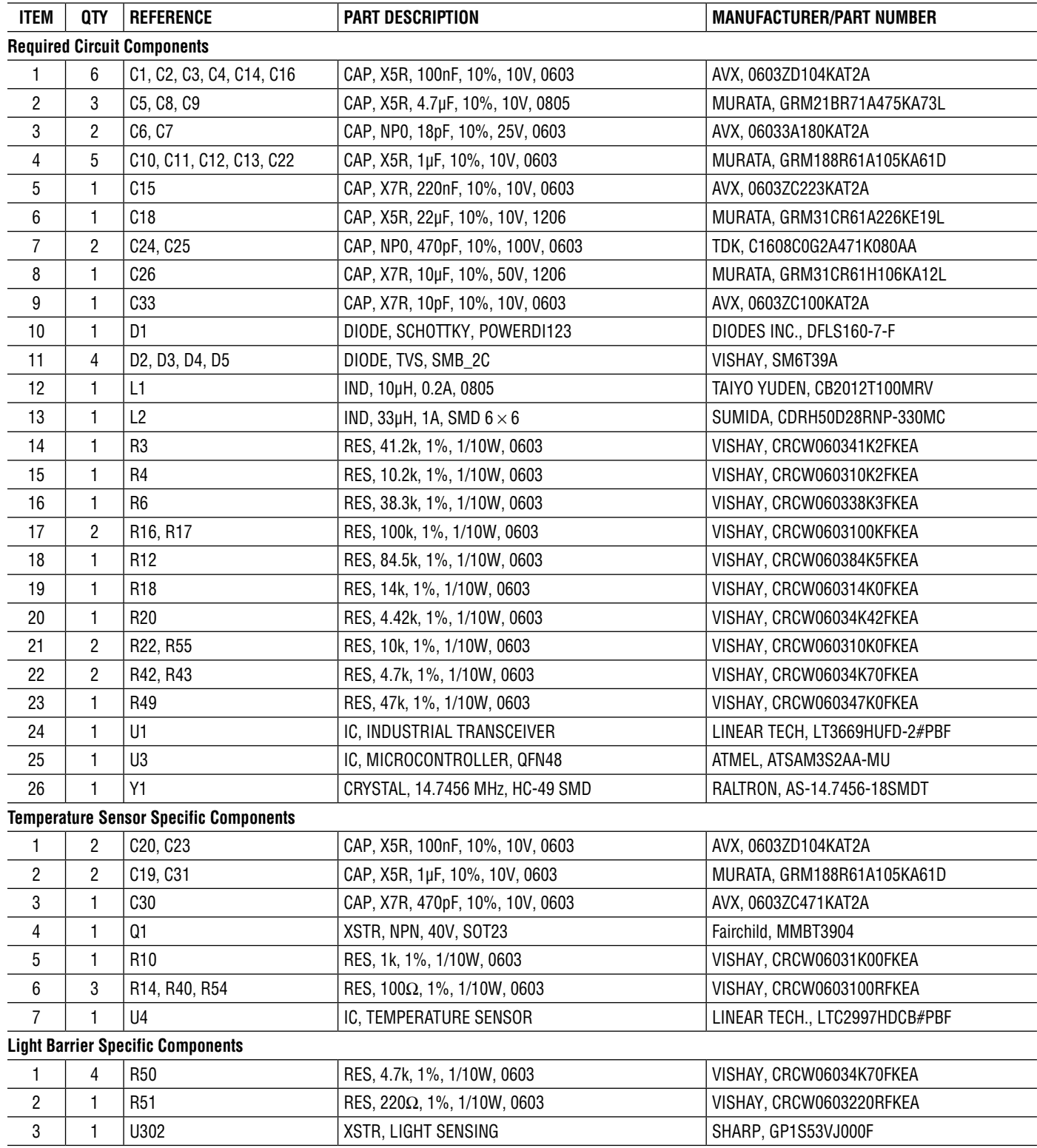

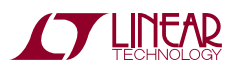

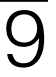

# Parts List

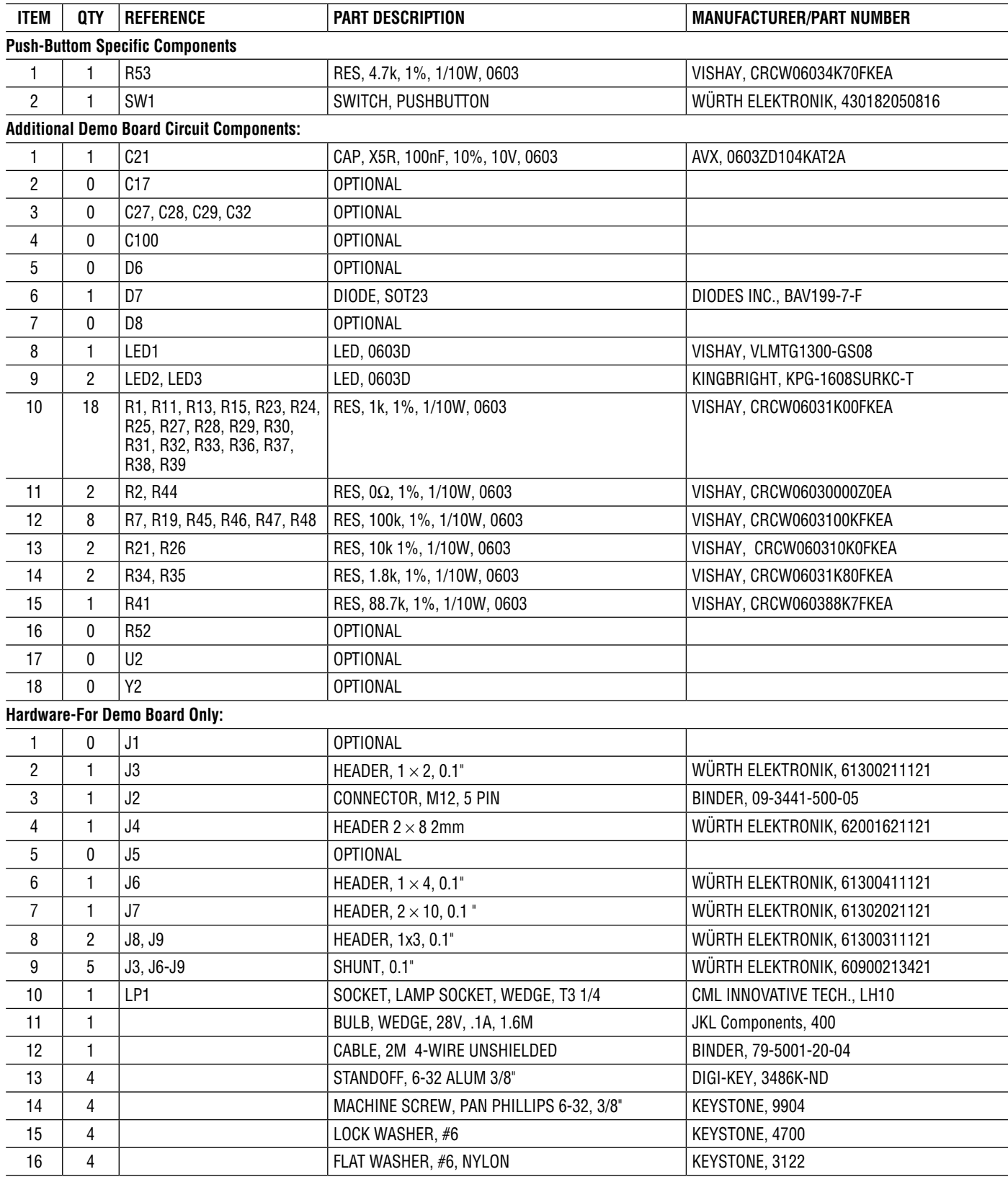

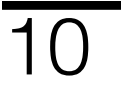

# SCHEMATIC DIAGRAM

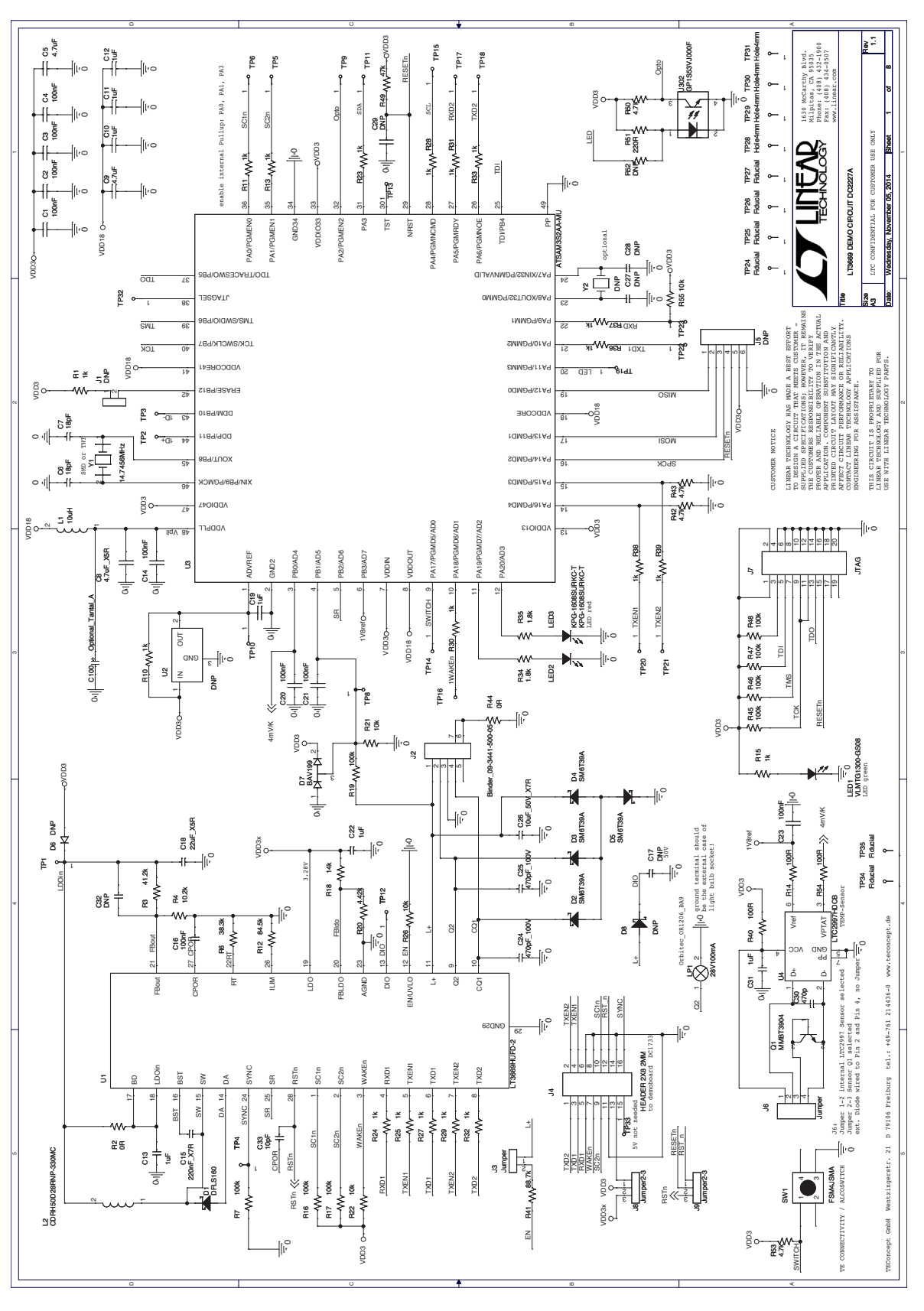

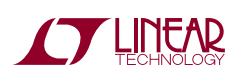

Information furnished by Linear Technology Corporation is believed to be accurate and reliable. However, no responsibility is assumed for its use. Linear Technology Corporation makes no representation that the interconnection of its circuits as described herein will not infringe on existing patent rights.

11

DEMO MANUAL DC2227A

#### DEMONSTRATION BOARD IMPORTANT NOTICE

Linear Technology Corporation (LTC) provides the enclosed product(s) under the following **AS IS** conditions:

This demonstration board (DEMO BOARD) kit being sold or provided by Linear Technology is intended for use for **ENGINEERING DEVELOPMENT OR EVALUATION PURPOSES ONLY** and is not provided by LTC for commercial use. As such, the DEMO BOARD herein may not be complete in terms of required design-, marketing-, and/or manufacturing-related protective considerations, including but not limited to product safety measures typically found in finished commercial goods. As a prototype, this product does not fall within the scope of the European Union directive on electromagnetic compatibility and therefore may or may not meet the technical requirements of the directive, or other regulations.

If this evaluation kit does not meet the specifications recited in the DEMO BOARD manual the kit may be returned within 30 days from the date of delivery for a full refund. THE FOREGOING WARRANTY IS THE EXCLUSIVE WARRANTY MADE BY THE SELLER TO BUYER AND IS IN LIEU OF ALL OTHER WARRANTIES, EXPRESSED, IMPLIED, OR STATUTORY, INCLUDING ANY WARRANTY OF MERCHANTABILITY OR FITNESS FOR ANY PARTICULAR PURPOSE. EXCEPT TO THE EXTENT OF THIS INDEMNITY, NEITHER PARTY SHALL BE LIABLE TO THE OTHER FOR ANY INDIRECT, SPECIAL, INCIDENTAL, OR CONSEQUENTIAL DAMAGES.

The user assumes all responsibility and liability for proper and safe handling of the goods. Further, the user releases LTC from all claims arising from the handling or use of the goods. Due to the open construction of the product, it is the user's responsibility to take any and all appropriate precautions with regard to electrostatic discharge. Also be aware that the products herein may not be regulatory compliant or agency certified (FCC, UL, CE, etc.).

No License is granted under any patent right or other intellectual property whatsoever. **LTC assumes no liability for applications assistance, customer product design, software performance, or infringement of patents or any other intellectual property rights of any kind.**

LTC currently services a variety of customers for products around the world, and therefore this transaction **is not exclusive**.

**Please read the DEMO BOARD manual prior to handling the product**. Persons handling this product must have electronics training and observe good laboratory practice standards. **Common sense is encouraged**.

This notice contains important safety information about temperatures and voltages. For further safety concerns, please contact a LTC application engineer.

Mailing Address:

Linear Technology 1630 McCarthy Blvd. Milpitas, CA 95035

Copyright © 2004, Linear Technology Corporation

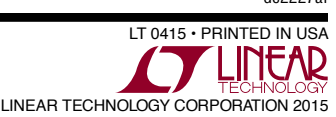